## **Перегляд відеозаписів занять в Teams**

Якщо студент дистанційного навчання з певних причин був відсутнім на онлайн лекції в Teams Microsoft 365 він може здійснити перегляд відеозапису який автоматично розміщується в системі. Доступ до цього запису здійснюється через чат Teams, рис 1.

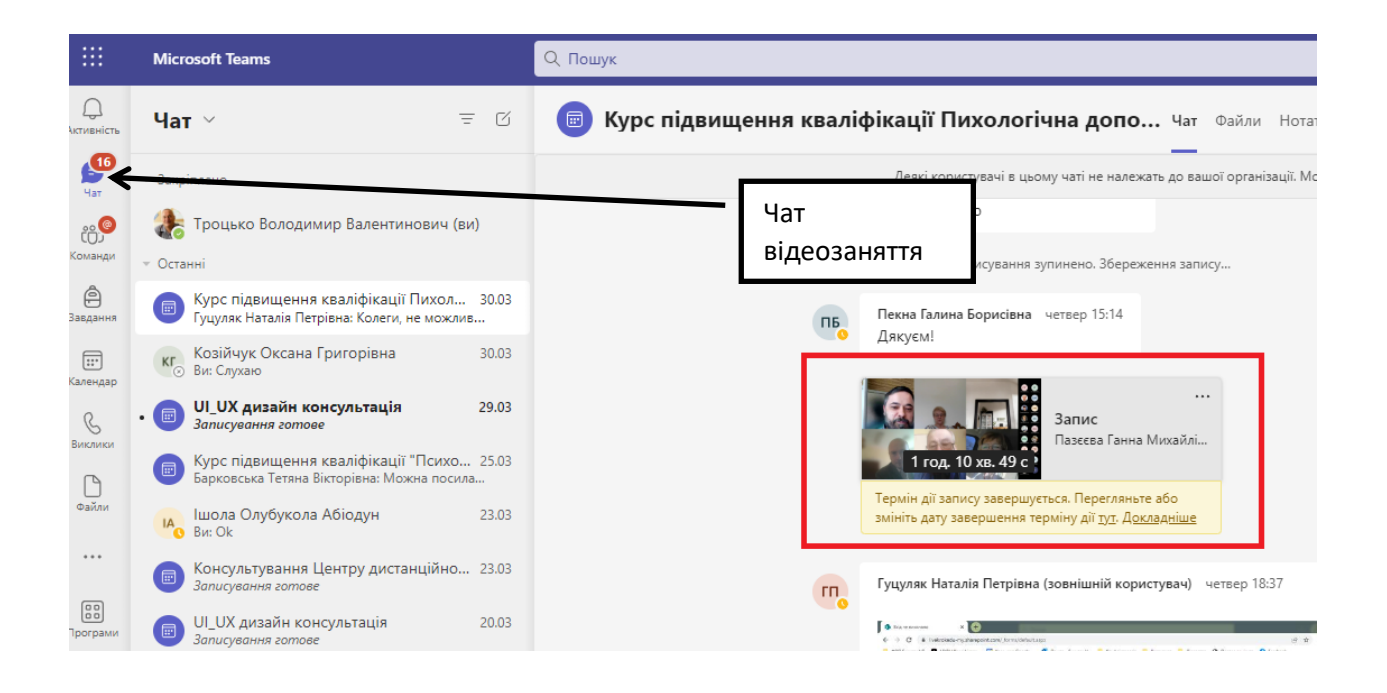

Рис. 1 Фрагмент сторінки Teams із відеозаписом заняття

Всі файли відеозаписів розташовані в пункті меню «Файли», рис. 2

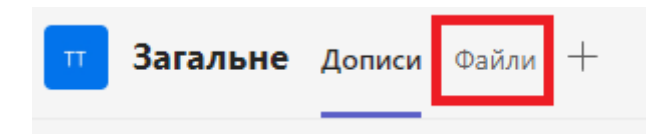

Рис. 2 Фрагмент сторінки Teams з пунктом меню «Файли»

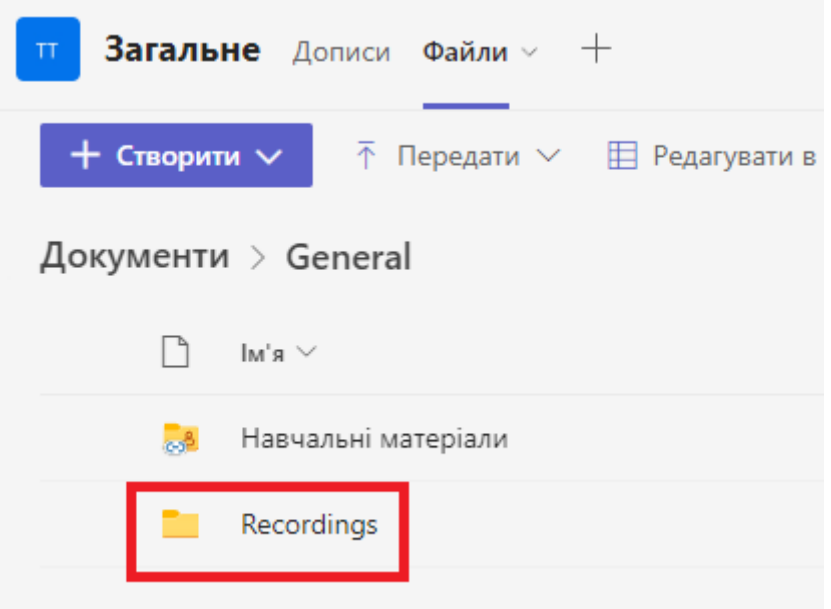

Рис. 3 Фрагмент сторінки Teams з відкритим пунктом меню «Файли» де знаходиться папка з відеозаписами